# **Dell PowerConnect W-7200 Serie Controller Installationsanleitung**

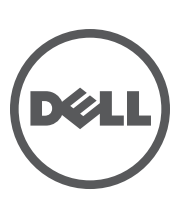

#### **Copyright**

© 2012 Aruba Networks, Inc. **(AD AITWAVE** Aruba Networks<sup>®</sup>, Aruba Wireless Networks<sup>®</sup>, das eingetragene "Aruba the Mobile Edge Company"-Logo und Aruba Mobility Management System® sind Marken von Aruba Networks. Dell™, das DELL™- Logo und PowerConnect™ sind Marken von Dell Inc.

Alle Rechte vorbehalten. Spezifikationen in diesem Handbuch können ohne Ankündigung geändert werden.

Hergestellt in den USA. Alle andere Marken sind Eigentum der jeweiligen Inhaber.

#### **Open Source Code**

Bestimmte Aruba-Produkte enthalten Open Source-Softwarecode, der von Drittanbietern entwickelt wurde, darunter Softwarecode gemäß GNU General Public License (GPL), GNU Lesser General Public License (LGPL) oder anderen Open Source-Lizenzen. Enthält Software von Litech Systems Design. IF-MAP Client-Bibliothek Copyright 2011

Infoblox, Inc. Alle Rechte vorbehalten. Dieses Produkt enthält Software, die von Lars Fenneberg et al. entwickelt wurde. Den Open Source Code finden Sie auf dieser Website:

#### http://www.arubanetworks.com/open\_source

#### **Rechtliche Hinweise**

Die Verwendung von Switching-Plattformen und Software von Aruba Networks, Inc. durch Einzelpersonen oder Unternehmen zur Terminierung von VPN-Client-Geräten anderer Hersteller stellt die vollständige Anerkennung der Haftbarkeit dieser Einzelpersonen oder dieses Unternehmens für diese Aktion dar und enthebt Aruba Networks, Inc. zur Gänze aller rechtlichen Maßnahmen, die bezüglich der Verletzung des Urheberrechts im Namen dieser Hersteller ergriffen werden.

# **Inhalt**

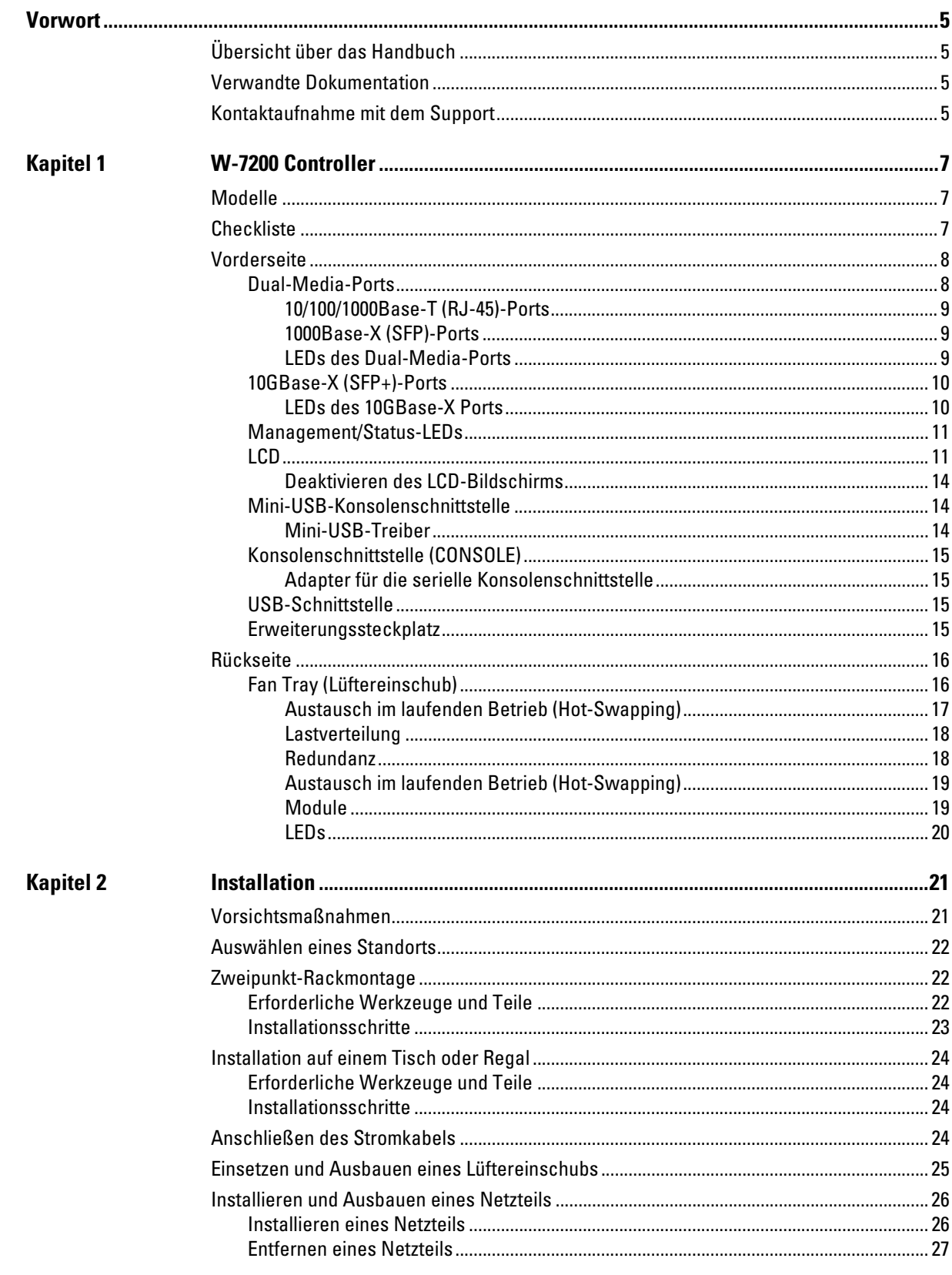

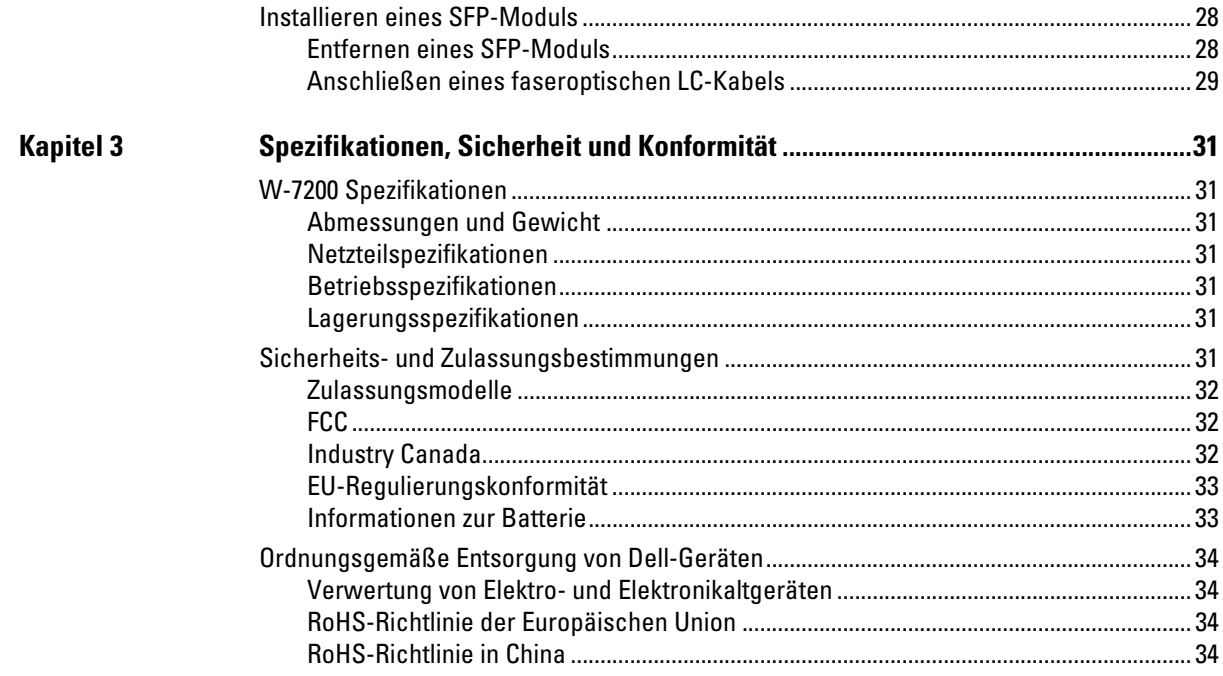

<span id="page-4-0"></span>In diesem Dokument werden die Hardwaremerkmale des Controllers der Dell PowerConnect W-7200 Serie beschrieben. Es bietet eine ausführliche Übersicht über die physischen Merkmale und die Leistungsdaten eines jeden Controllermodells. Zudem wird in diesem Dokument beschrieben, wie Sie den Controller und seine Zubehörkomponenten installieren.

# <span id="page-4-1"></span>**Übersicht über das Handbuch**

- [Kapitel 1, "W-7200 Controller" auf Seite 7](#page-6-4) enthält eine detaillierte Übersicht über die Hardware des W-7200 Controller und seine Komponenten.
- <sup>z</sup> [Kapitel 2, "Installation" auf Seite 21](#page-20-3) erläutert verschiedene Verfahren zur Installation des W-7200 und seiner Komponenten.
- [Kapitel 3, "Spezifikationen, Sicherheit und Konformität" auf Seite 31](#page-30-8) enthält eine Liste der technischen Daten des W-7200 sowie Informationen zur Sicherheit und Konformität.

# <span id="page-4-2"></span>**Verwandte Dokumentation**

In diesem Handbuch wird Bezug auf die folgenden Dokumente genommen, die zum vollständigen Dokumentationsumfang für eine erfolgreiche Installation und Verwaltung des Dell W-7200 Controllers gehören:

- Dell PowerConnect W-Series ArubaOS 6.2 User Guide
- Dell PowerConnect W-Series ArubaOS 6.2 Command Line Interface Reference Guide
- Dell PowerConnect W-Series ArubaOS 6.2 Quick Start Guide

**Die neueste Dokumentation und das vorliegende Dokument in verschiedenen Sprachen finden Sie unter**  support.dell.com/manuals**.**

# <span id="page-4-3"></span>**Kontaktaufnahme mit dem Support**

**Tabelle 1** *Support-Informationen*

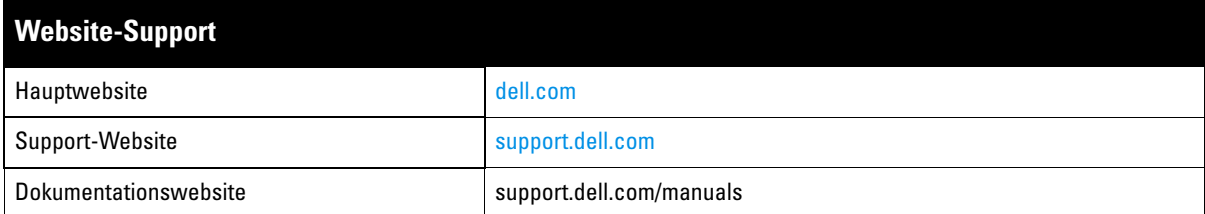

<span id="page-6-4"></span><span id="page-6-1"></span><span id="page-6-0"></span>Die Dell PowerConnect W-7200 Serie von Controllern besteht aus drei WLAN-Controllern der Enterprise-Klasse. Diese Controller verbinden, steuern und integrieren auf intelligente Weise drahtlose Access Points (APs) und Air Monitors (AMs) in ein drahtgebundenes LAN-System.

# <span id="page-6-2"></span>**Modelle**

Die Serie W-7200 besteht aus drei Modellen mit unterschiedlichem Funktionsumfang.

**Tabelle 2** *Dell PowerConnect W-7200 Controller* 

|      | Modell Anzahl der unterstützten APs |
|------|-------------------------------------|
| 7210 | 512                                 |
| 7220 | 1024                                |
| 7240 | 2048                                |

# <span id="page-6-3"></span>**Checkliste**

Wenden Sie sich an Ihren Händler, wenn Teile fehlen oder beschädigt sind oder wenn Sie falsche Teile erhalten haben. Bewahren Sie den Karton einschließlich der Original-Verpackungsmaterialien nach Möglichkeit auf (siehe [Tabelle 3\)](#page-6-5). Verwenden Sie diese Materialien, um das Produkt bei Bedarf zu verpacken und an den Händler zurückzugeben.

## <span id="page-6-5"></span>**Tabelle 3** *Lieferumfang*

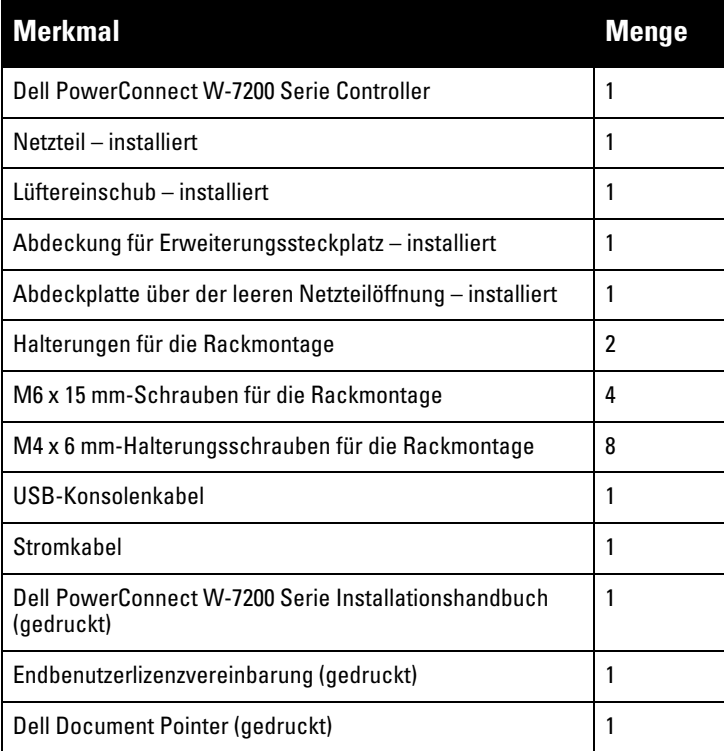

**HINWEIS:** Optionales Zubehör zur Verwendung mit der Dell Power Connect W-7200 Serie kann separat erworben werden. Wenden Sie sich an Ihren Dell-Kundenbetreuer, um weitere Informationen und Beratung zu erhalten.

# <span id="page-7-0"></span>**Vorderseite**

Die Vorderseite des W-7200 Mobility Controllers besteht aus den folgenden Komponenten:

- Vier 10GBase-X (SFP+)-Ports
- Zwei Dual-Media-Ports
- LINK/ACT- und Status-LEDs
- Management/Status-LED
- LCD und Navigationstasten
- Konsolenschnittstellen RJ-45 und Mini-USB
- Erweiterungssteckplatz (für zukünftige Verwendung reserviert)

#### **Abbildung 1** *Vorderseite des W-7200*

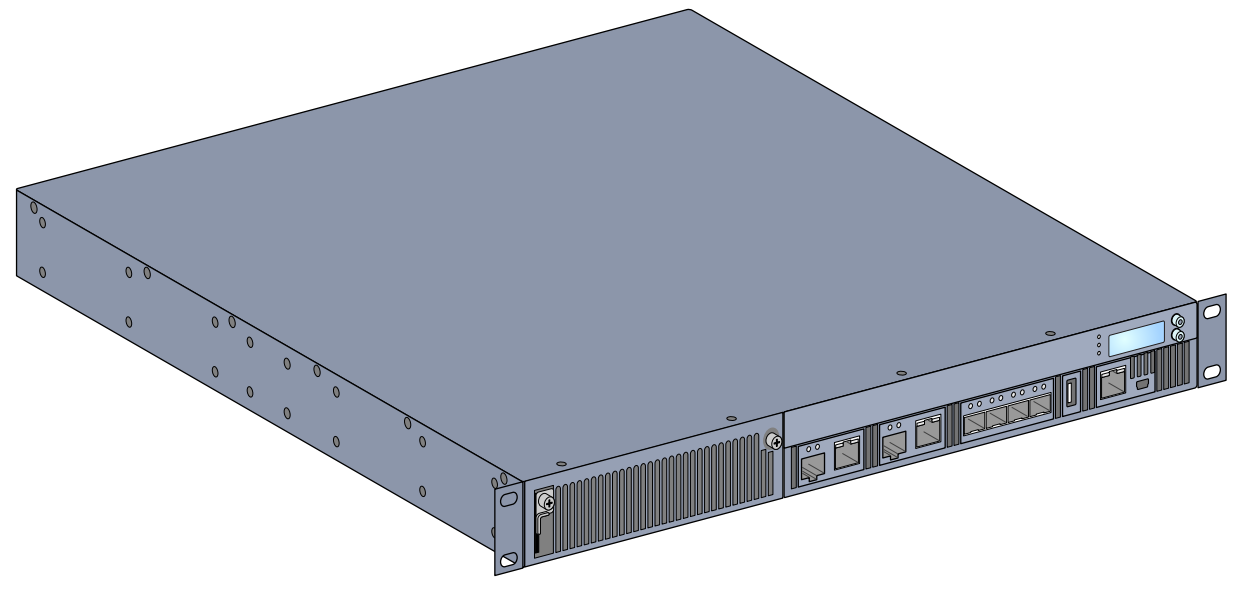

## <span id="page-7-1"></span>**Dual-Media-Ports**

Der W-7200 ist mit 2 Sets von Dual-Media-Ports (Ports 0 und 1) ausgestattet. Diese Ports können entweder die 1000Base-X- oder die 10/100/1000Base-T-Verbindungen nutzen, die bereitgestellt werden. Die 1000Base-X-Glasfaserverbindung hat jedoch Vorrang vor der 10/100/1000Base-T-Kupferkabelverbindung. Wenn eine Verbindung an der 1000Base-X-Schnittstelle erkannt wird, wird die 10/100/1000Base-T-Verbindung deaktiviert.

**HINWEIS:** Dell testet und unterstützt Glasfaserleitungen von Dell innerhalb der Controllersysteme. Faseroptische Leitungen anderer Hersteller werden nicht getestet oder unterstützt; Dell kann deshalb die einwandfreie Funktionalität von Glasfaserleitungen anderer Hersteller, die in einem Dell-System verwendet werden, nicht garantieren.

**SILLER** 

#### <span id="page-8-0"></span>**10/100/1000Base-T (RJ-45)-Ports**

Der W-7200 ist mit zwei 10/100/1000Base-T-Kupferports ausgestattet. Gigabit-Ethernet nutzt alle acht Leitungen und jedes Paar wird bidirektional verwendet, sodass dieselben Paare sowohl für die Datenübertragung als auch für den Empfang verwendet werden. [Abbildung 2](#page-8-3) zeigt die CAT-5-Pin-Belegung für einen RJ-45-Anschluss. Die CAT-5-Pin-Belegung fasst jeweils die folgenden Pins bei einem 10/100/1000Base-T-Gigabit-Ethernet-Port zu Paaren zusammen: 1/2, 3/6, 4/5 und 7/8.

#### <span id="page-8-3"></span>**Abbildung 2** *Pin-Belegung der 10/100/1000Base-T Management-Schnittstelle*

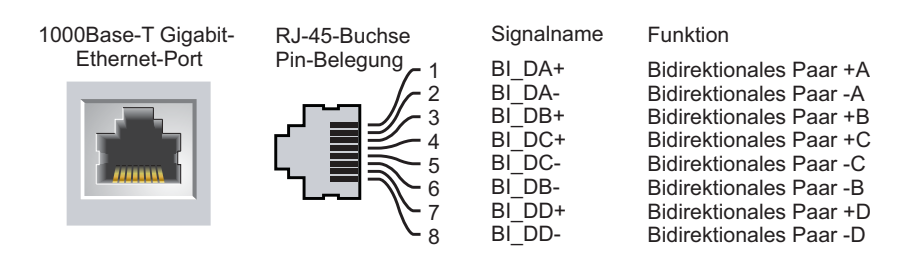

#### <span id="page-8-1"></span>**1000Base-X (SFP)-Ports**

**SILLER** 

Der W-7200 ist mit zwei 1000Base-X-Kombinationsports ausschließlich für Glasfaserverbindungen ausgestattet. Er ist auf die Verwendung mit Dell SFPs (Mini-GBICs) ausgelegt.

**HINWEIS:** Dell testet und unterstützt Glasfaserleitungen von Dell innerhalb der Controllersysteme. Faseroptische Leitungen anderer Hersteller werden nicht getestet oder unterstützt; Dell kann deshalb die einwandfreie Funktionalität von Glasfaserleitungen anderer Hersteller, die in einem Dell-System verwendet werden, nicht garantieren.

#### <span id="page-8-2"></span>**LEDs des Dual-Media-Ports**

Jedes Paar der Dual-Media-Ports verfügt über zwei LEDs, über die Sie den Status sowie die Aktivitäten der Schnittstelle überwachen können. Diese LEDs geben Informationen zum Status, zur Aktivität und zur Basiskonfiguration der einzelnen Schnittstellen. Diese Informationen können über das LCD geändert werden.

- LINK/ACT: links neben dem Port, zeigt den Verbindungsstatus des Ports an.
- Status: rechts neben dem Port, zeigt den Status des Ports an. Die von dieser LED angezeigten Informationen richten sich nach dem LCD-Modus. Das LED-Verhalten für die einzelnen Modi wird in [Tabelle 6](#page-9-2) beschrieben.

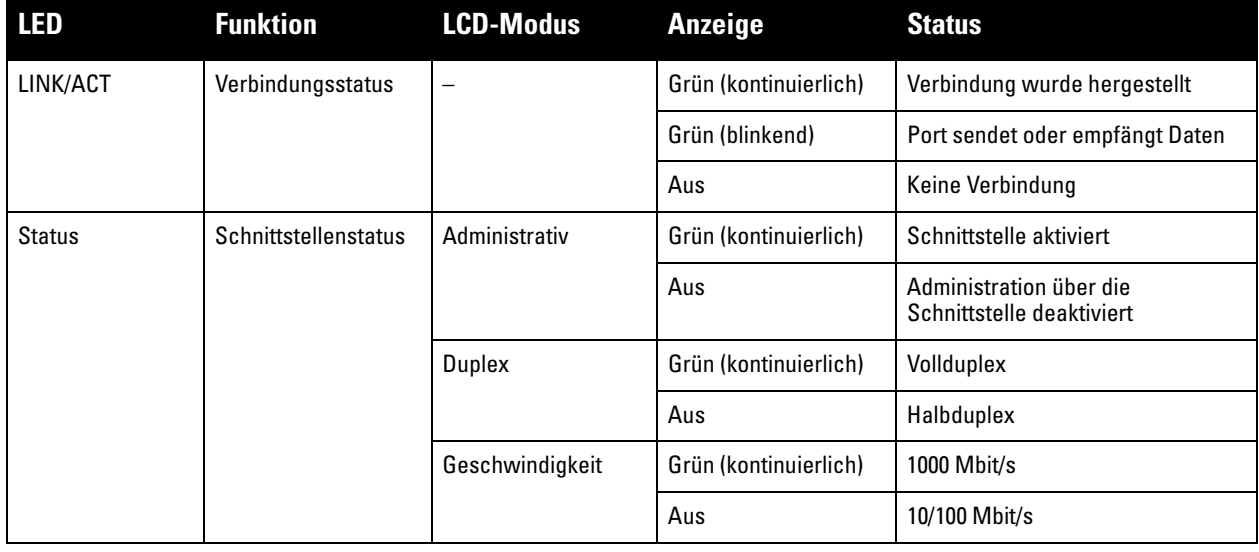

#### **Tabelle 4** *LEDs des 10/100/1000Base-T-Ports*

**Tabelle 5** *LEDs des 1000Base-X-Ports*

| LED                            | <b>Funktion</b>   | <b>LCD-Modus</b>      | Anzeige                 | <b>Status</b>                                        |
|--------------------------------|-------------------|-----------------------|-------------------------|------------------------------------------------------|
| LINK/ACT                       | Verbindungsstatus |                       | Grün (kontinuierlich)   | Verbindung wurde hergestellt                         |
|                                |                   |                       | Grün (blinkend)         | Port sendet oder empfängt Daten                      |
|                                |                   |                       | Aus                     | Keine Verbindung                                     |
| Schnittstellenstatus<br>Status | Administrativ     | Grün (kontinuierlich) | Schnittstelle aktiviert |                                                      |
|                                |                   |                       | Aus                     | Administration über die<br>Schnittstelle deaktiviert |
|                                |                   | Duplex                | Grün (kontinuierlich)   | Vollduplex                                           |
|                                |                   |                       | Aus                     | Halbduplex                                           |
|                                |                   | Geschwindigkeit       | Grün (kontinuierlich)   | 1 Gbit/s                                             |
|                                |                   |                       | Aus                     | Ungleiche Geschwindigkeit                            |

## <span id="page-9-0"></span>**10GBase-X (SFP+)-Ports**

Der W-7200 ist mit 4 10GBase-X (SFP+)-Ports ausgestattet. Diese Ports sind als 2, 3, 4 und 5 gekennzeichnet. Diese Schnittstellen sind für die Verwendung mit Dell-SFPs vorgesehen. SFPs sind bei laufendem Betrieb austauschbare optische 10-Gbit/s-Transceiver, die serielle elektrische Signale in externe optische oder elektrische Signale umwandeln. Die Ports unterstützen den Betrieb mit dualer Geschwindigkeit (1GbE oder 10GbE).

**HINWEIS:** Dell testet und unterstützt Glasfaserleitungen von Dell innerhalb der Controllersysteme. Faseroptische Leitungen anderer Hersteller werden nicht getestet oder unterstützt; Dell kann deshalb die einwandfreie Funktionalität von Glasfaserleitungen anderer Hersteller, die in einem Dell-System verwendet werden, nicht garantieren.

#### <span id="page-9-1"></span>**LEDs des 10GBase-X Ports**

Jeder 10GBase-X-Port verfügt über zwei LEDs, über die Sie den Status sowie die Aktivitäten des Ports überwachen können. Diese LEDs geben Informationen zum Status, zur Aktivität und zur Basiskonfiguration der einzelnen Schnittstellen. Diese Informationen können über das LCD geändert werden.

- LINK/ACT: links neben dem Port, zeigt den Verbindungsstatus des Ports an.
- Status: rechts neben dem Port, zeigt den Status des Ports an. Die von dieser LED angezeigten Informationen richten sich nach dem LCD-Modus. Das LED-Verhalten für die einzelnen Modi wird in [Tabelle 6](#page-9-2) beschrieben.

<span id="page-9-2"></span>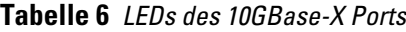

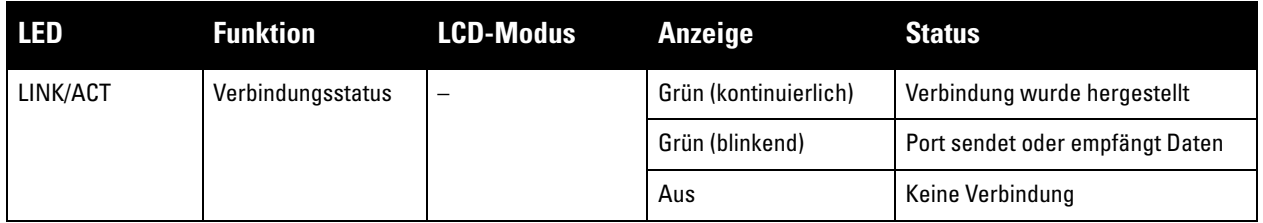

 $\mathscr{M}$ 

**Tabelle 6** *LEDs des 10GBase-X Ports*

| <b>LED</b>    | <b>Funktion</b>      | <b>LCD-Modus</b> | <b>Anzeige</b>            | <b>Status</b>                                        |
|---------------|----------------------|------------------|---------------------------|------------------------------------------------------|
| <b>Status</b> | Schnittstellenstatus | Administrativ    | Grün (kontinuierlich)     | Schnittstelle aktiviert                              |
|               |                      |                  | Aus                       | Administration über die<br>Schnittstelle deaktiviert |
|               |                      | Duplex           | Grün (kontinuierlich)     | Vollduplex                                           |
|               |                      | Aus              | Halbduplex                |                                                      |
|               |                      | Geschwindigkeit  | Grün (kontinuierlich)     | 10 Gbit/s                                            |
|               |                      | Aus              | Ungleiche Geschwindigkeit |                                                      |

## <span id="page-10-0"></span>**Management/Status-LEDs**

Zusätzlich zu den LEDs an den einzelnen Schnittstellen enthält die Vorderseite drei weitere LEDs, die den allgemeinen Status des Geräts anzeigen. Diese LEDs geben grundlegende Informationen zum allgemeinen Status des W-7200.

**Tabelle 7** *Management/Status-LEDs*

| LED           | <b>Funktion</b>                             | Anzeige               | <b>Status</b>                                          |
|---------------|---------------------------------------------|-----------------------|--------------------------------------------------------|
| Power         | Stromaufnahmestatus/<br><b>Systemstatus</b> | Grün (kontinuierlich) | Stromversorgung eingeschaltet                          |
|               |                                             | Aus                   | Stromversorgung ausgeschaltet                          |
| <b>Status</b> | Modulstatus                                 | Grün (kontinuierlich) | <b>Betriebsbereit</b>                                  |
|               |                                             | Grün (blinkend)       | Das Gerät lädt die Software (nur beim<br>ersten Start) |
|               |                                             | Gelb (blinkend)       | Wichtiger Alarmzustand                                 |
|               |                                             | Gelb (kontinuierlich) | Kritischer Alarmzustand                                |
|               |                                             | Aus                   | Kein Strom                                             |
| Peered        | Reserviert für die spätere<br>Verwendung    |                       |                                                        |

## <span id="page-10-1"></span>**LCD**

Der W-7200 ist mit einem LCD-Bereich ausgestattet, der verschiedene Informationen über den Status des Controller anzeigt und ein Menü für Grundfunktionen bietet, wie beispielsweise für die Erstkonfiguration und für den Geräteneustart. Auf dem LCD können zwei Textzeilen mit jeweils maximal 16 Zeichen dargestellt werden. Bei Verwendung des LCDs ist die aktive Zeile durch einen Pfeil neben dem ersten Buchstaben gekennzeichnet.

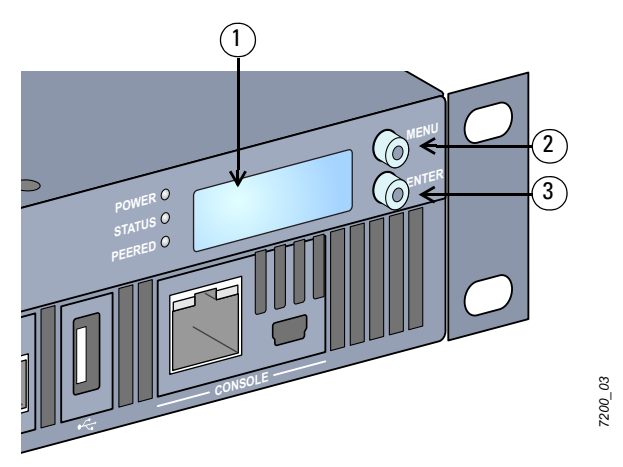

**Tabelle 8** *Komponenten des LCD-Bereichs*

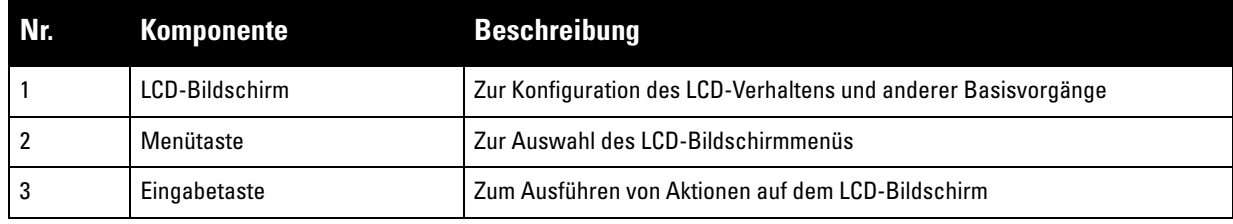

Das LCD wird über die beiden Navigationstasten rechts neben dem Bildschirm bedient.

- Menu: Mit der Menütaste können Sie durch die Menüs des LCDs navigieren.
- Enter: Mit der Eingabetaste können Sie die Aktion, die auf dem LCD angezeigt wird, bestätigen und ausführen.

Das LCD hat vier Modi:

- Start: Zeigt den Startstatus an.
- <sup>z</sup> LED-Modus: Zeigt den Modus der STATUS-LED an.
- Status: Zeigt den Status für verschiedene Komponenten des W-7200 an, einschließlich Stromversorgung und ArubaOS-Version.
- **Wartung: Ermöglicht Ihnen die Ausführung von einigen Grundfunktionen des W-7200. Beispielsweise** können Sie ein Image hochladen oder das System neu starten.

**Tabelle 9** *LCD-Modus: Start*

| <b>Funktion/Menüoptionen Anzeige</b> |                                      |
|--------------------------------------|--------------------------------------|
| l Zeigt den Startstatus an           | "Booting Dell PowerConnect W-ArubaOS |

Im Menü "LED-Modus" können Sie auswählen, welche Informationen durch die LEDs für jede Schnittstelle angezeigt werden. In [Tabelle 6 auf Seite 10](#page-9-2) finden Sie Beschreibungen der LED-Muster für die einzelnen Modi.

**Tabelle 10** *LCD-Modus: LED-Modus*

| <b>Funktion/Menüoptionen Anzeige</b> |                                                                                                    |
|--------------------------------------|----------------------------------------------------------------------------------------------------|
| Administrativ                        | LED-MODUS: ADM - zeigt an, ob die Schnittstelle durch den Administrator aktiviert oder<br>deaktiviert ist |

**Tabelle 10** *LCD-Modus: LED-Modus*

| <b>Funktion/Menüoptionen Anzeige</b>  |                                                                  |
|---------------------------------------|------------------------------------------------------------------|
| Duplex                                | LED-MODUS: DPX - zeigt den Duplexmodus der Schnittstelle an.     |
| Speed (Geschwindigkeit)               | LED-MODUS: SPD - zeigt die Geschwindigkeit der Schnittstelle an. |
| Exit Idle Mode<br>(Ruhemodus beenden) | EXIT IDLE MENU (RUHEMODUS BEENDEN)                               |

#### **Tabelle 11** *LCD-Modus: Status*

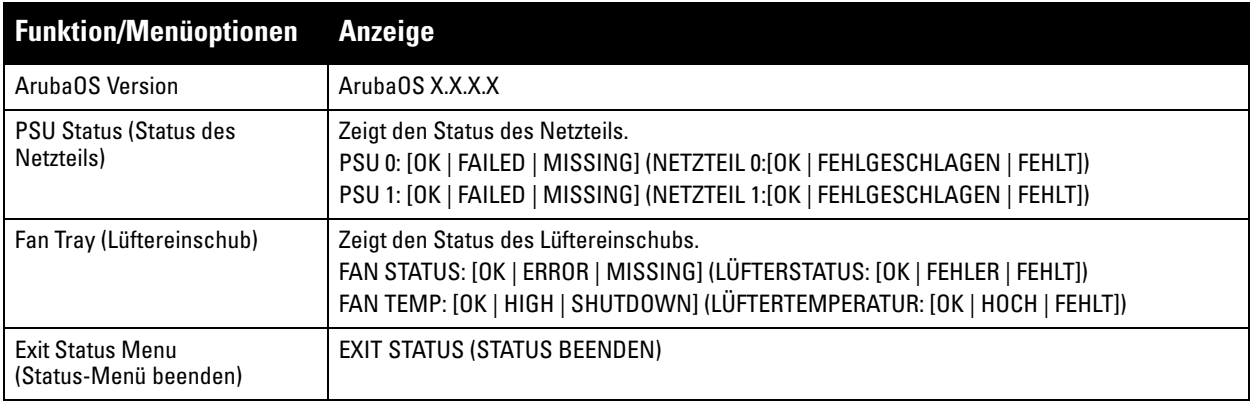

## **Tabelle 12** *LCD-Modus: Wartung*

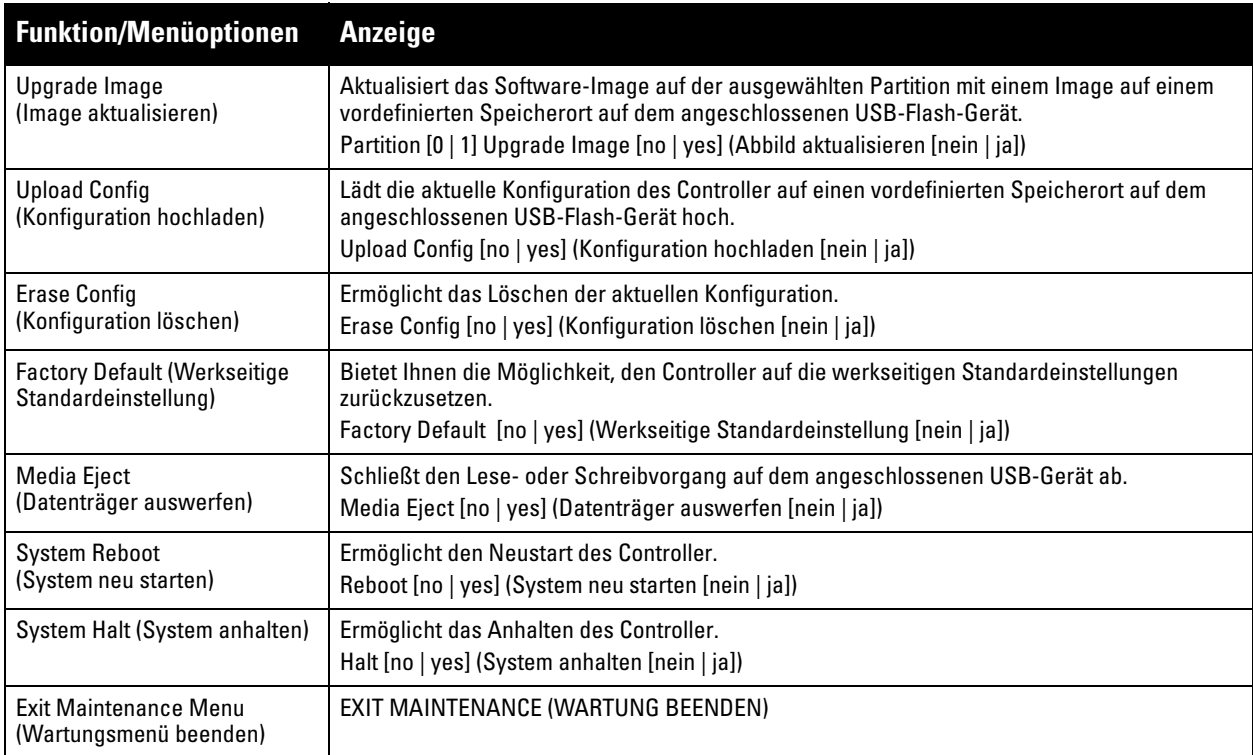

#### <span id="page-13-0"></span>**Deaktivieren des LCD-Bildschirms**

Standardmäßig ist der LCD-Bildschirm aktiviert. Wenn der W-7200 jedoch an einem Standort ohne physische Sicherheit bereitgestellt wird, kann der LCD-Bildschirm über die Befehlszeilenschnittstelle (CLI) deaktiviert werden. Beim Betätigen der Navigationstasten wird dann der Bildschirm beleuchtet und zeigt den Einschub, die Rolle, den Gerätenamen und ggf. Alarmmeldungen an.

Außerdem ist es auch möglich, nur das Wartungsmenü anzuzeigen. So können Sie die LED-Muster ändern und den Gerätestatus überwachen, Upgrades und Konfigurationsänderungen sind jedoch nicht möglich.

Um die LCD-Anzeige zu deaktivieren, rufen Sie den Aktivierungsmodus (Enable) auf und verwenden Sie die folgenden CLI-Befehle:

```
(host) #configure terminal
(host) (config) #lcd-menu
(host) (lcd-menu) #disable menu
```
Um nur das Wartungsmenü oder eines seiner Untermenüs zu deaktivieren, rufen Sie den Aktivierungsmodus (Enable) auf und verwenden Sie die folgenden CLI-Befehle:

```
(host) #configure terminal
(host) (config) #lcd
(host) (lcd-menu) #disable menu maintenance ?
  factory-default
  halt-system
  media-eject
  reload-system
  upgrade-image
  upload-config
(host) (lcd-menu) #disable menu maintenance upgrade-image ?
  partition0
  partition1
```
#### <span id="page-13-1"></span>**Mini-USB-Konsolenschnittstelle**

Der W-7200 ist mit einer Mini-USB-Schnittstelle (Mini-Typ B) ausgestattet, die den Konsolenzugriff für den direkten lokalen Zugriff ermöglicht. Wenn die Verbindung über den Mini-USB-Anschluss und die RJ45- Konsolenschnittstelle hergestellt wurde, hat die Mini-USB-Verbindung Vorrang.

#### <span id="page-13-2"></span>**Mini-USB-Treiber**

**Um die Mini-USB-Konsolenschnittstelle zu verwenden, müssen Sie den Mini-USB-Treiber von Dell auf dem Computer installieren, der den W-7200 verwaltet. Treiber können von** support.dell.com **heruntergeladen werden.** 

## <span id="page-14-0"></span>**Konsolenschnittstelle (CONSOLE)**

Eine serielle Konsolenschnittstelle steht für den Anschluss an ein Terminal zur Verfügung, um die direkte lokale Verwaltung zu ermöglichen. An die RJ-45-Buchse kann ein serielles RS-232-Kabel mit Stecker angeschlossen werden.

#### **Abbildung 4** *Serielle Konsolenschnittstelle - Pin-Belegung*

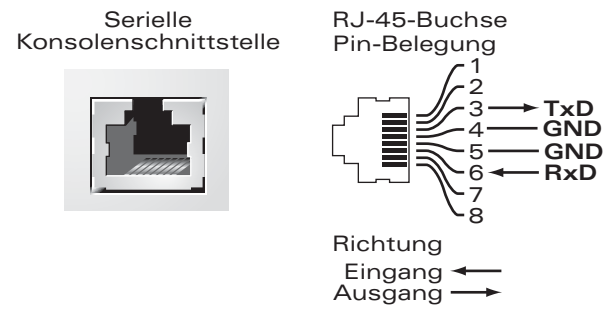

Kommunikationseinstellungen für die serielle Konsolenschnittstelle sind in [Tabelle 13](#page-14-4) aufgeführt.

#### <span id="page-14-4"></span>**Tabelle 13** *Konsolenterminaleinstellungen*

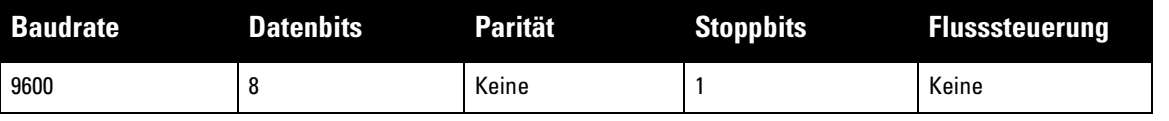

**VORSICHT: Schließen Sie keinen Access Point (AP) an die serielle Konsolenschnittstelle an. Die serielle Konsolenschnittstelle ist nur mit RS-232-Geräten kompatibel. Andere Geräte als RS-232-Geräte, zum Beispiel APs, werden nicht unterstützt.**

#### <span id="page-14-1"></span>**Adapter für die serielle Konsolenschnittstelle**

Mit einem modularen Adapter kann die RJ-45-Buchse in einen DB9-Stecker umgewandelt werden. Details können Sie [Abbildung 5](#page-14-5) entnehmen.

<span id="page-14-5"></span>**Abbildung 5** *Umwandlung der RJ-45-Buchse zum DB-9-Stecker mit modularem Adapter*

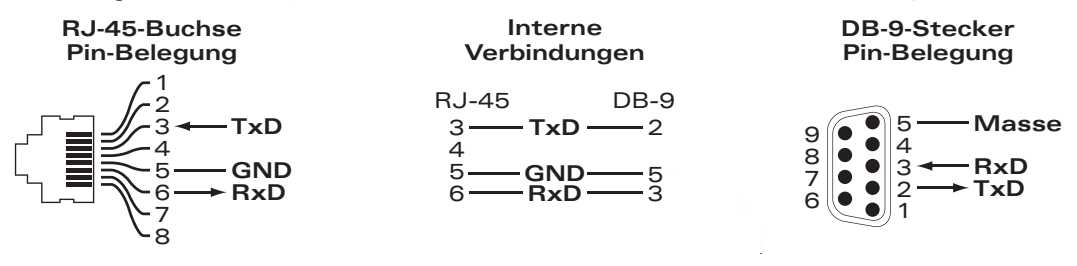

#### <span id="page-14-2"></span>**USB-Schnittstelle**

Der W-7200 ist mit einer USB 2.0-Schnittstelle ausgestattet. Über ein USB-Speichergerät können Konfigurationen gespeichert und auf den Controller hochgeladen werden. Die USB-Funktionen werden über den LCD-Bereich an der Vorderseite des Controller gesteuert. Weitere Informationen zum LCD-Bereich und seinen Funktionen finden Sie unter ["LCD" auf Seite 11.](#page-10-1)

#### <span id="page-14-3"></span>**Erweiterungssteckplatz**

Der Erweiterungssteckplatz ist für die spätere Verwendung in der Zukunft reserviert.

# <span id="page-15-0"></span>**Rückseite**

Die Rückseite des W-7200 Controller besteht aus den folgenden Komponenten:

- **·** Öffnungen für zwei Netzteile
- $\bullet$  Öffnung für einen Lüftereinschub
- Erdungspunkt

## **Abbildung 6** *Rückseite*

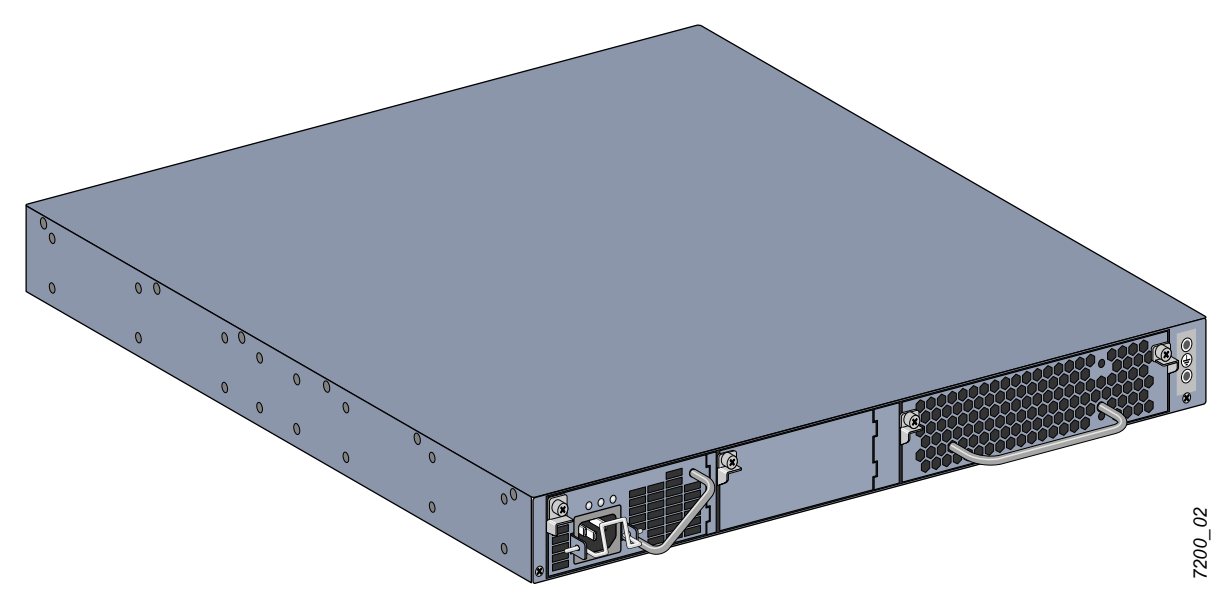

## <span id="page-15-1"></span>**Fan Tray (Lüftereinschub)**

**VORSICHT: Der W-7200 ist mit einem Lüftereinschub ausgestattet, der vor Ort im laufenden Betrieb (Hot-Swapping) ausgetauscht werden kann. Jeder Lüftereinschub umfasst vier Einzellüfter, die Luft von der Vorderseite durch das Gehäuse zur Rückseite leiten. Auch wenn ein Einzellüfter ausfällt, kann der Lüftereinschub eine sichere Betriebstemperatur für den Controller sicherstellen.**

**VORSICHT: Der W-7200 ist nicht mit Lüftereinschüben von anderen Dell Hardwareplattformen kompatibel.**

 $\triangle$ 

 $\sqrt{}$ 

#### <span id="page-16-0"></span>**Austausch im laufenden Betrieb (Hot-Swapping)**

Über das Hot-Swapping kann ein fehlerhafter Lüftereinschub ausgetauscht werden, ohne dass der W-7200 dabei ausgeschaltet werden muss.

#### **Abbildung 7** *Fan Tray (Lüftereinschub)*

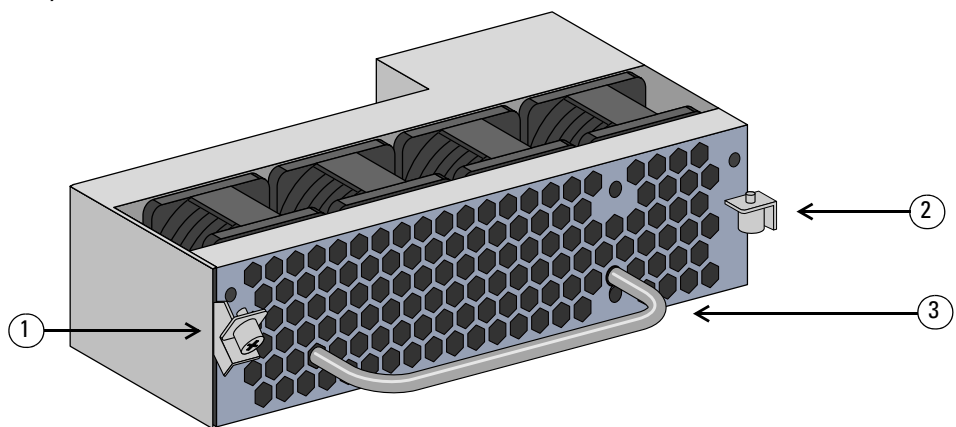

**Tabelle 14** *Komponenten des Lüftereinschubs*

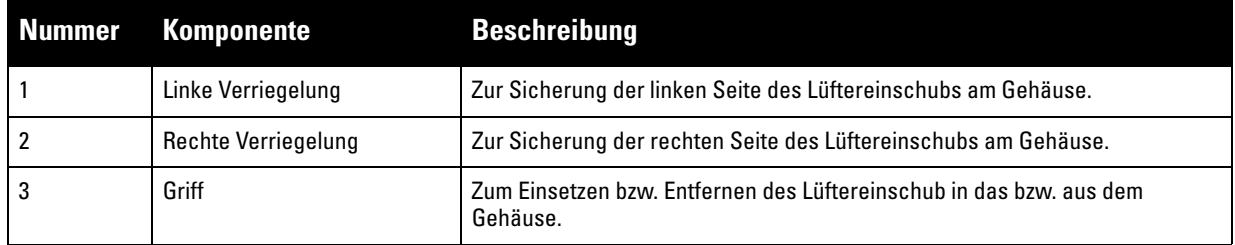

[Abbildung 8](#page-17-2) veranschaulicht die Luftströmung durch den W-7200. Die blauen Pfeile stellen die kühle Luft dar, die in das Gerät eingesogen wird; die roten Pfeile zeigen, wie warme Luft vom Lüftereinschub aus dem Gerät abgegeben wird. Bei der Installation des W-7200 muss darauf geachtet werden, dass rund um das Gerät ausreichend Platz für eine angemessene Luftströmung verbleibt.

#### <span id="page-17-2"></span>**Abbildung 8** *Luftstrom*

<span id="page-17-3"></span>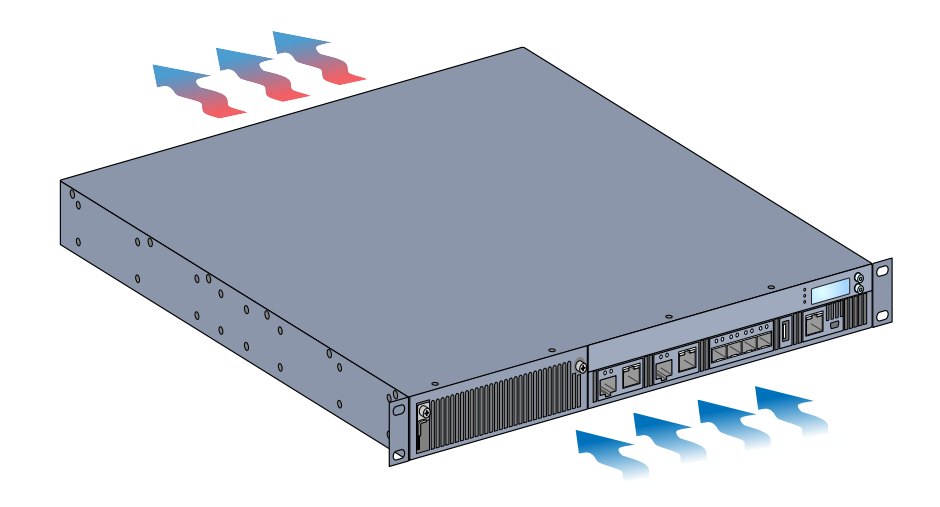

**VORSICHT: Netzteil** 

**VORSICHT: Setzen Sie niemals ein Netzteil ein und entfernen Sie das Netzteil nicht, während das Netzkabel angeschlossen ist. Vergewissern Sie sich, dass das Netzkabel vom Netzteil getrennt wurde, bevor Sie das Netzteil einsetzen oder herausnehmen.**

Das Netzteil der W-7200 Serie bereitet die Stromversorgung für die Verwendung mit dem W-7200 auf. Im Gehäuse befinden sich zwei Öffnungen für einzelne Netzteile, die Lastverteilung, Redundanz und Fehlertoleranz unterstützen. Der W-7200 ist mit einem einzelnen 350-Watt-Netzteil ausgestattet.

Der W-7200 wird mit einem bei laufendem Betreib vor Ort austauschbaren Netzteil und einer Abdeckplatte geliefert. Das im Lieferumfang enthaltene Netzteil ist in der Öffnung 0 installiert, während Öffnung 1 mit der Abdeckplatte versehen ist. Der Controller kann je nach den Anforderungen Ihrer Konfiguration mit einem oder mit zwei aktiven Netzteilen betrieben werden.

#### <span id="page-17-0"></span>**Lastverteilung**

Eine Lastverteilung wird durchgeführt, wenn mehr als ein Netzteil mit derselben Leistung im W-7200 installiert und eingeschaltet ist. Bei der Lastverteilung wird die Gesamtstromlast am Controller auf alle verfügbaren Netzteile verteilt. Da die Netzteile zusammen arbeiten, erhöht sich die effektive Stromkapazität im Controller mit jedem zusätzlichen Netzteil.

#### <span id="page-17-1"></span>**Redundanz**

Dank der redundanten Stromversorgung kann der normale Betrieb des W-7200 auch dann fortgesetzt werden, wenn ein Netzteil ausfällt oder ausgeschaltet wird. Wenn mehrere Netzteile installiert sind und dann ein Netzteil nicht mehr verfügbar ist (weil es ausfällt, ausgeschaltet oder entfernt wird), versuchen die verbleibenden Netzteile, das Gerät weiterhin uneingeschränkt mit Strom zu versorgen. Wenn die Gesamtstromlast des Geräts die kombinierte Nennleistung der in Betrieb verbleibenden Netzteile nicht übersteigt, kann der Controller seine Arbeit fortsetzen.

#### <span id="page-18-0"></span>**Austausch im laufenden Betrieb (Hot-Swapping)**

Über das Hot-Swapping kann ein fehlerhaftes Netzteil ausgetauscht werden, während das Gerät von den anderen Netzteilen weiterhin mit Strom versorgt wird. Dies bietet den Vorteil, dass der W-7200 beim Austauschen des Netzteils nicht ausgeschaltet werden muss.

Das Hot-Swapping wird nur unterstützt, wenn eine redundante Stromversorgung implementiert wurde. Voraussetzung hierfür ist, dass die Gesamtstromlast des Geräts nach dem Entfernen des jeweiligen Netzteils die kombinierte Nennleistung der verbleibenden Netzteile nicht übersteigt.

#### <span id="page-18-1"></span>**Module**

Das Netzteil mit 350 Watt ermöglicht die automatische Erkennung, Lastverteilung und Redundanz. Es unterstützt Eingangsspannungen von 100 V bis 240 V Wechselstrom. Jedes Netzteil verfügt über ein länderspezifisches Stromkabel für den Anschluss an eine Steckdose.

## **Abbildung 9** *Netzteil (Wechselstrom)*

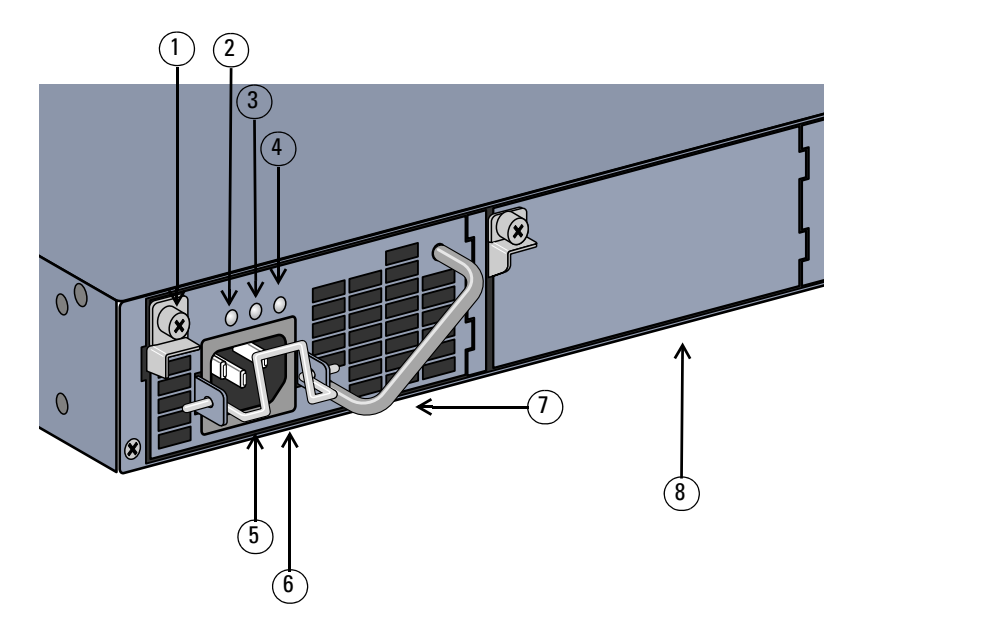

**Tabelle 15** *Komponenten des Netzteils*

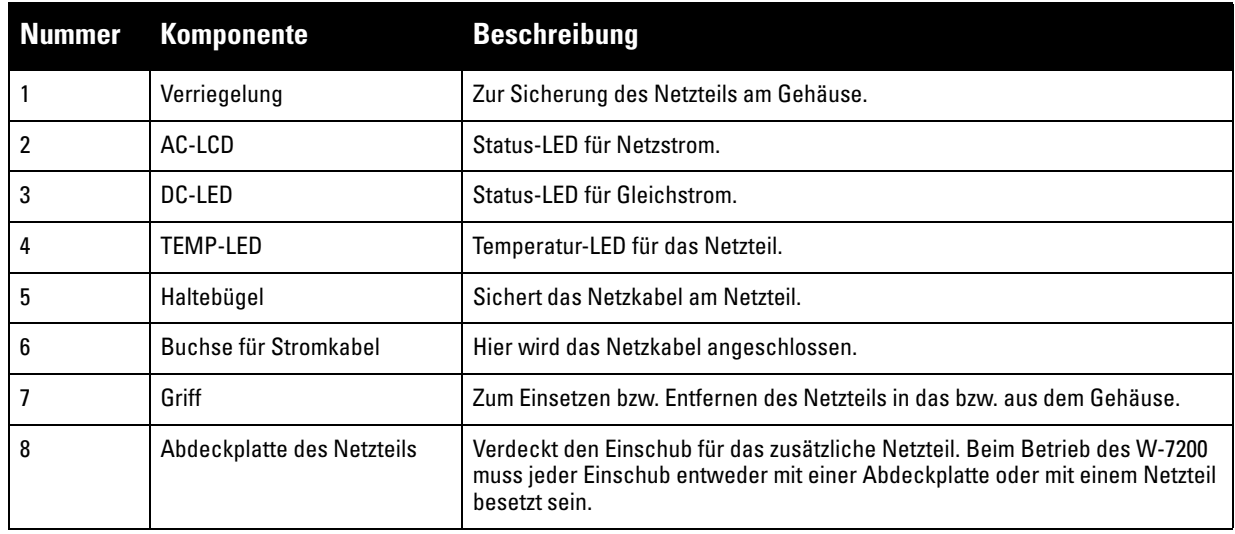

*7200\_06*

# <span id="page-19-0"></span>**LEDs**

Jedes Netzteil ist mit drei LEDs ausgestattet, über die Sie den Status des Netzteilmoduls überwachen können.

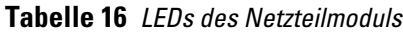

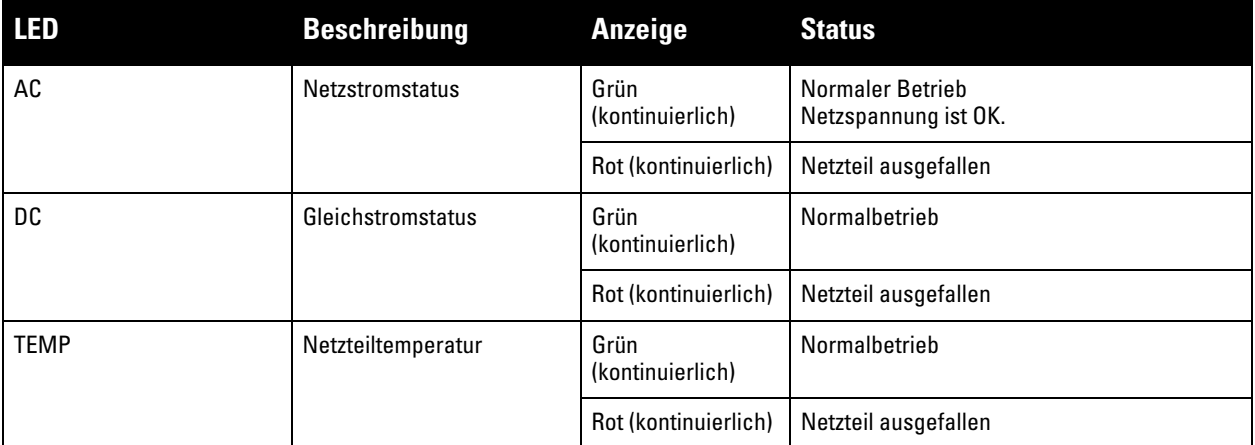

# <span id="page-20-0"></span>**Kapitel 2**

# <span id="page-20-3"></span><span id="page-20-1"></span>**Installation**

**VORSICHT: Das Gerät darf nur von einem qualifizierten Techniker installiert werden.**

In diesem Kapitel wird beschrieben, wie der Dell PowerConnect W-7200 Controller mit einer der zahlreichen verfügbaren Montageoptionen installiert wird. Der W-7200 wird mit einem Zubehörkit geliefert, das alle Komponenten enthält, die für die Installation des Controller in einem standardmäßigen Zweipunkt-Telco-Rack (19 Zoll) benötigt werden. Weitere Montageoptionen sind separat erhältlich.

- ["Vorsichtsmaßnahmen" auf Seite 21](#page-20-2)
- ["Auswählen eines Standorts" auf Seite 22](#page-21-0)
- ["Zweipunkt-Rackmontage" auf Seite 22](#page-21-1)
- ["Installation auf einem Tisch oder Regal" auf Seite 24](#page-23-0)
- · ["Anschließen des Stromkabels" auf Seite 24](#page-23-3)
- ["Einsetzen und Ausbauen eines Lüftereinschubs" auf Seite 25](#page-24-0)
- ["Installieren und Ausbauen eines Netzteils" auf Seite 26](#page-25-0)

# <span id="page-20-2"></span>**Vorsichtsmaßnahmen**

- <sup>z</sup> Sorgen Sie dafür, dass das Rack richtig und sicher installiert ist, damit es nicht herunterfallen oder instabil werden kann.
- $\bullet$  Während das Dell-Netzteilmodul in eine Steckdose eingesteckt ist, herrscht stets eine gefährliche Spannung von mehr als 240 V Wechselstrom vor. Legen Sie alle Ringe, Schmuckstücke und andere leitfähige Gegenstände ab, bevor Sie mit diesem Produkt arbeiten.
- <sup>z</sup> Führen Sie nie Fremdkörper in das Gehäuse, das Netzteil oder andere Komponenten ein, selbst wenn die Netzteile ausgeschaltet, vom Stromnetz getrennt oder entfernt wurden.
- Die Netzstromversorgung zum W-7200 wird vollständig unterbrochen, indem die Stromkabel aller installierten Netzteile aus den Steckdosen gezogen werden. Aus Sicherheitsgründen müssen alle Steckdosen und Stecker leicht zugänglich sein.
- Fassen Sie keine elektrischen Kabel an, die nicht isoliert sind. Dies betrifft auch Netzwerkkabel.
- $\bullet$  Halten Sie Wasser und andere Flüssigkeiten vom Produkt fern, um elektrische Gefahren zu vermeiden.
- Befolgen Sie bei Installation und Betrieb des Produkts stets alle Standards und Vorschriften zur elektrischen Erdung. Das Gehäuse, die Netzwerkschnittstellen, die Netzteile und die Montagehalterungen des W-7200 dürfen nicht mit Geräten, Kabeln, Objekten oder Personen in Berührung kommen, die mit einer anderen elektrische Masse verbunden sind. Schließen Sie das Gerät auch nie an externe Blitzschutzsysteme an.
- Das Gehäuse und die Module dürfen nur in Umgebungen, die frei von elektrostatischer Aufladung sind, installiert oder entfernt werden. Es wird dringend empfohlen, antistatische Bänder oder Matten zu verwenden.
- Die Module müssen in der antistatischen Verpackung aufbewahrt werden, wenn sie nicht im Gehäuse installiert sind.
- Dieses Produkt darf nicht in der Nähe von starken elektromagnetischen, elektrostatischen, magnetischen oder radioaktiven Feldern transportiert oder aufbewahrt werden.
- Das Gehäuse und die Module dürfen nicht auseinandergebaut werden.

# <span id="page-21-0"></span>**Auswählen eines Standorts**

Der W-7200 erfordert wie andere Netzwerk- und Computergeräte eine "elektrofreundliche" Umgebung.

- <sup>z</sup> Zuverlässige Stromversorgung. Stellen Sie sicher, dass die verwendete Steckdose mit den Netzteilen des W-7200 kompatibel ist.
- Kühle, nicht kondensierende Umgebung mit ausreichender Belüftung

**Für den ordnungsgemäßen Betrieb benötigt der W-7200 eine Umgebungstemperatur zwischen 0 und 40 ºC. Die Luftfeuchtigkeit muss im Bereich von 5 bis 95 % (nicht kondensierend) liegen.**

**Wenn zahlreiche elektrische Geräte am selben Standort betrieben werden, sind möglicherweise zusätzliche Vorrichtungen für die Klimatisierung oder Belüftung erforderlich.**

• Ausreichend Platz

**Für eine angemessene Belüftung muss an den Lüftungsöffnungen links, rechts, vorne und hinten am Gehäuse ein Abstand von mindestens 10 cm eingehalten werden.**

**Achten Sie auch darauf, dass vor dem Gehäuse genügend Platz bleibt, damit die Stromkabel, Netzwerkkabel und Anzeige-LEDs frei zugänglich sind.**

Eingeschränkte elektromagnetische Interferenz

**Für einen optimalen Betrieb sollte zwischen dem W-7200 und allen Kabeln ein Abstand von mindestens 0,7 Metern zu Neonlampen und von 2 Metern zu Fotokopierern, Radiosendern, Stromerzeugern und anderen Geräten, die eine starke elektromagnetische Interferenz verursachen, eingehalten werden.**

# <span id="page-21-1"></span>**Zweipunkt-Rackmontage**

Das im Lieferumfang enthaltene Kit für die Zweipunkt-Rackmontage enthält alle Teile und Komponenten, die benötigt werden, um den W-7200 sicher in einem standardmäßigen Telco-Rack (19 Zoll) zu installieren.

**VORSICHT: Jeder W-7200 sollte über seine eigene Montagevorrichtung verfügen. Platzieren Sie keine anderen Netzwerkeinrichtungen direkt auf einem montierten W-7200. Andernfalls kann das Gerät beschädigt werden.**

## <span id="page-21-2"></span>**Erforderliche Werkzeuge und Teile**

Folgendes wird für die Installation eines W-7200 Controllers benötigt:

- Rack-Montagehalterung (2 Stück, bei Aufstellung auf Tischplatte nicht verwendet)
- M8 x 6 mm Flachkopfschrauben mit Kreuzschlitz (4 Stück, den Rackmontagehalterungen beigelegt)
- M6 x 15 mm Flachkopfschrauben mit Kreuzschlitz (4 Stück, Montageschrauben für ein Racksystem von 48,26 cm/19 Zoll)
- Passende Schraubendreher für beide Schraubentypen

**HINWEIS:** Für einige Racksysteme werden andere Schrauben als die mit dem W-7200 gelieferten benötigt. Überprüfen Sie vor der Installation des W-7200, ob Sie die richtigen Schrauben zur Hand haben.

 $\mathscr{Q}$ 

## <span id="page-22-0"></span>**Installationsschritte**

So installieren Sie einen Dell PowerConnect W-7200 Controller in einem Zweipunkt-Racksystem mit 48,26 cm/ 19 Zoll:

- 1. **Halten Sie eine Rackmontagehalterung über die Montagelöcher auf einer Seite des Controllers (siehe**  [Abbildung 10](#page-22-1)**).**
- **2. Befestigen Sie die Halterung mit vier M4 x 6 mm Kreuzschlitzschrauben und mithilfe eines passenden Schraubendrehers am Controller.**
- **3. Wiederholen Sie diese Schritte auf der anderen Seite des Controllers.**

<span id="page-22-1"></span>**Abbildung 10** Rackmontagehalterungen

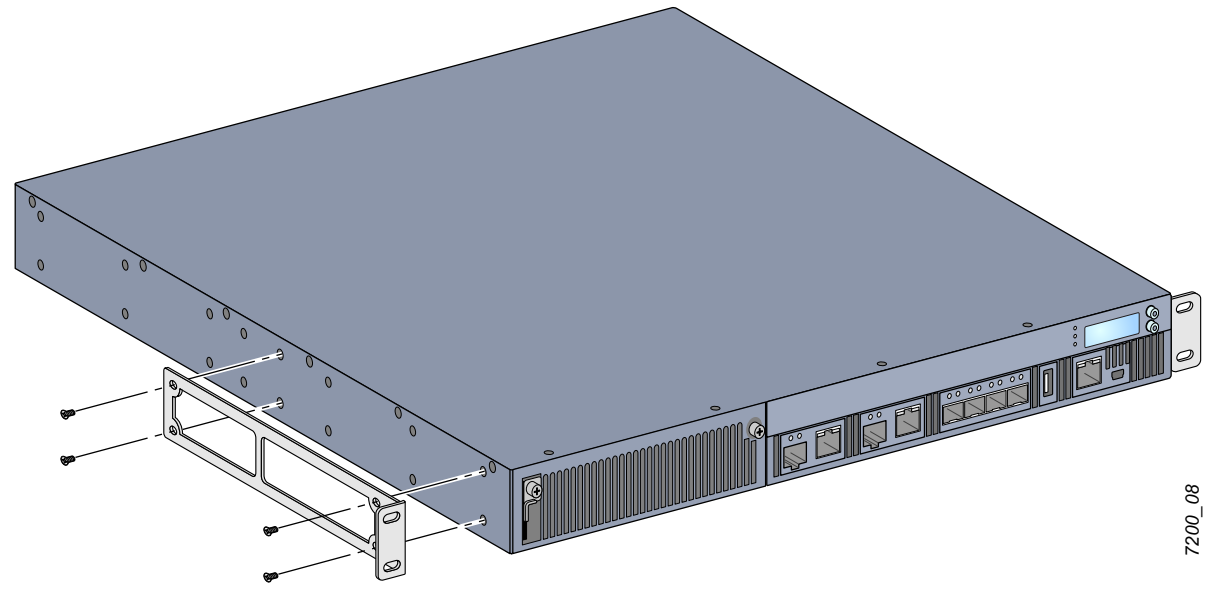

4. **Befestigen Sie den Controller mit vier M6 x 15 mm Flachkopfschrauben mit Kreuzschlitz (je zwei pro Halterung) und einem passenden Schraubendreher im Racksystem (siehe** [Abbildung 11](#page-22-2)**).**

<span id="page-22-2"></span>**Abbildung 11** Rackmontage

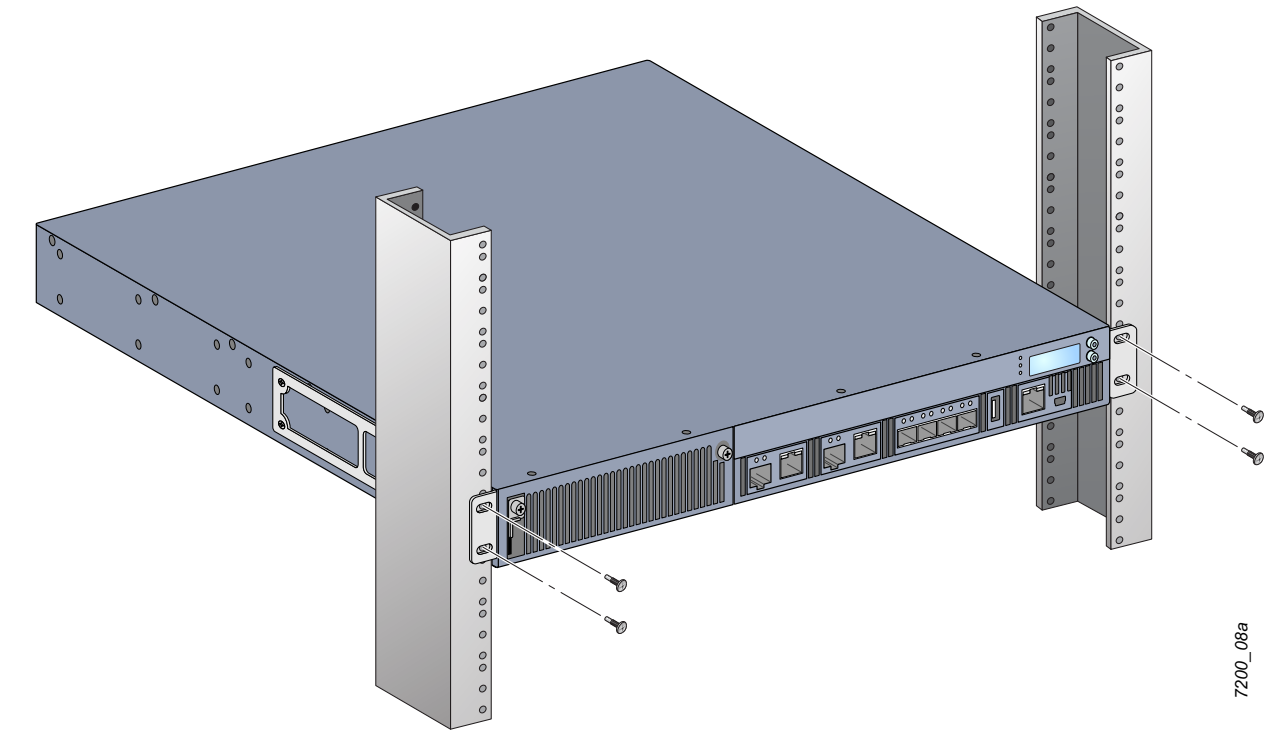

- 5. **Auf der rechten und linken Seite des Geräts müssen mindestens 10 cm Platz bleiben, um eine angemessene Belüftung zu gewährleisten. In** [Abbildung 8 auf Seite 18](#page-17-3) **finden Sie weitere Informationen zur erforderlichen Luftströmung für den W-7200.**
- **6. An der Vorder- und Rückseite des Geräts muss zusätzlicher Platz frei bleiben, damit Stromkabel, Netzwerkkabel, LCD-Bereich und LED-Statusanzeigen frei zugänglich sind.**

# <span id="page-23-0"></span>**Installation auf einem Tisch oder Regal**

## <span id="page-23-1"></span>**Erforderliche Werkzeuge und Teile**

• Gummifüße (im Lieferumfang enthalten)

## <span id="page-23-2"></span>**Installationsschritte**

- **1. Bringen Sie die im Lieferumfang enthaltenen Gummifüße unten am Controller an.**
- **2. Platzieren Sie den Controller an der ausgewählten Position.**
- **3. Stecken Sie das Stromkabel in die Rückseite des Geräts.**
- **4. Um den Controller mit Strom zu versorgen, stecken Sie das andere Ende des Netzkabels in eine Steckdose.**

# <span id="page-23-3"></span>**Anschließen des Stromkabels**

Nach der Installation des W-7200 können Sie das Gerät einschalten. Der W-7200 ist nicht mit einem Ein-/Aus-Schalter ausgestattet. Das Gerät wird eingeschaltet, sobald das Stromkabel an das Netzteilmodul und eine Steckdose angeschlossen wurde.

So schließen Sie das Stromkabel an:

- **1. Stellen Sie sicher, dass das Netzteilmodul richtig im W-7200 installiert ist.**
- **2. Heben Sie den Haltebügel des Stromkabels an, damit er den Stromanschluss nicht blockiert.**
- **3. Stecken Sie den Stecker des Stromkabels in den Stromanschluss des Netzteilmoduls.**
- **4. Legen Sie den Haltebügel wieder über das Stromkabel.**

Der W-7200 sollte nun mit Strom versorgt werden. Da der W-7200 nicht mit einem Ein-/Aus-Schalter ausgestattet ist, wird das Gerät über das Stromkabel ein- und ausgeschaltet. So schalten Sie das Gerät aus:

- **1. Heben Sie den Haltebügel vom Stromkabel ab.**
- **2. Ziehen Sie das Stromkabel aus dem Netzteilmodul.**

# <span id="page-24-0"></span>**Einsetzen und Ausbauen eines Lüftereinschubs**

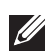

**HINWEIS:** Beachten Sie beim Installieren oder Entfernen von Lüftereinschüben relevante Sicherheitsmaßnahmen für die elektrostatische Entladung.

Der Lüftereinschub kann vor Ort ausgetauscht werden und ist "hot-swapping-fähig". Das bedeutet, dass Sie den Lüftereinschub austauschen können, ohne dass Sie den W-7200 ausschalten müssen.

- **1. Entfernen Sie den alten Lüftereinschub**
	- **a. Drehen Sie die klappbaren unverlierbaren Schrauben mit einem Kreuzschlitzschraubendreher gegen den Uhrzeigersinn, um sie zu lösen (die Schrauben lassen sich nicht entfernen).**
	- **b. Fassen Sie beide unverlierbaren Schrauben fest an und ziehen Sie die federgespannten Scharniere nach unten, bis sie nicht mehr eingerastet sind. Ziehen Sie den Lüftereinschub an seinem Griff heraus.**
- 2. **Richten Sie den neuen Lüftereinschub an der Öffnung des Controllers aus, wie in** [Abbildung 12](#page-24-1) **gezeigt.**

**VORSICHT: Achten Sie darauf, dass der Lüftereinschub richtig an der Öffnung des W-7200 ausgerichtet ist. Wenn dies nicht der Fall ist, können Schäden am Lüftereinschub entstehen.**

- **3. Drücken Sie die unverlierbaren Schrauben am neuen Lüftereinschub nach unten und richten Sie die Laschen an den Schlitzen zu beiden Seiten der Öffnung aus.**
- **4. Schieben Sie den Lüftereinschub in den Controller.**
- **5. Klappen Sie beide klappbaren unverlierbaren Schrauben in die Sicherungsposition und sichern Sie den Lüftereinschub, indem Sie die Schrauben anziehen.**

<span id="page-24-1"></span>**Abbildung 12** Installation eines Lüftereinschubs

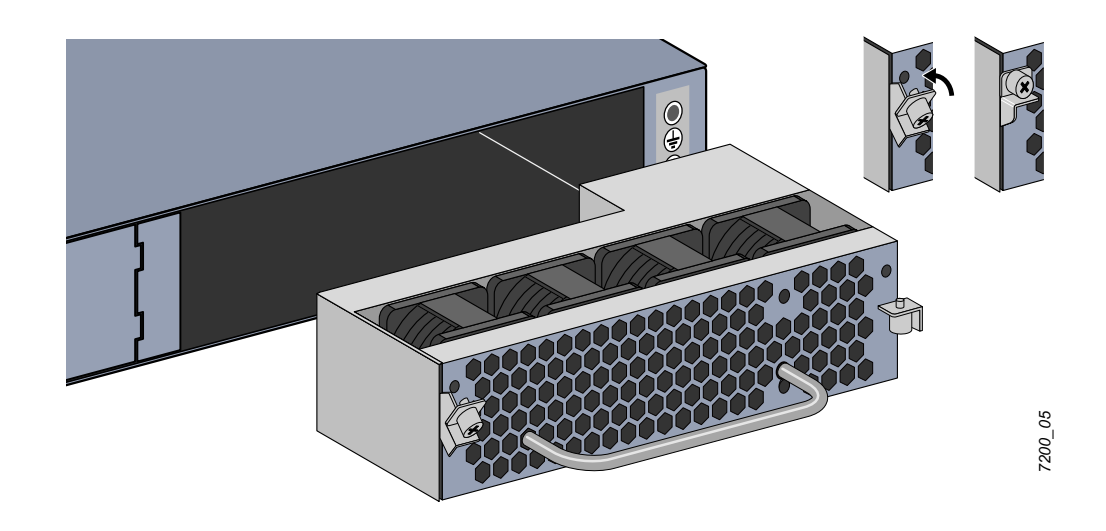

# <span id="page-25-0"></span>**Installieren und Ausbauen eines Netzteils**

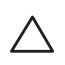

**VORSICHT: Setzen Sie niemals ein Netzteil ein und entfernen Sie das Netzteil nicht, während das Netzkabel angeschlossen ist. Vergewissern Sie sich, dass das Netzkabel vom Netzteil getrennt wurde, bevor Sie das Netzteil einsetzen oder herausnehmen.**

 $\mathscr{Q}$ 

**I** 

**HINWEIS:** Beachten Sie beim Installieren oder Entfernen von Netzteilmodulen relevante Sicherheitsmaßnahmen für die elektrostatische Entladung.

Die Netzteilmodule können im laufenden Betrieb ausgetauscht werden (Hot-Swapping). Hot-Swapping ermöglicht Ihnen den Austausch eines ausgefallenen Netzteils, ohne dass der W-7200 während dieses Vorgangs ausgeschaltet werden muss.

## <span id="page-25-1"></span>**Installieren eines Netzteils**

**HINWEIS:** Wenn Sie ein zusätzliches Netzteilmodul installieren, entfernen Sie die vorinstallierte Abdeckplatte. Wenn Sie ein ausgefallenes Netzteil ersetzen, lesen Sie den Abschnitt ["Entfernen eines Netzteils" auf Seite 27,](#page-26-0) bevor Sie fortfahren.

- **1. Drehen Sie die klappbare unverlierbare Schraube mit einem Kreuzschlitzschraubendreher gegen den Uhrzeigersinn, um sie zu lösen (die Schraube lässt sich nicht entfernen).**
- **2. Fassen Sie die unverlierbare Schraube fest an und ziehen Sie das federgespannte Scharnier nach unten, bis es nicht mehr eingerastet ist.**
- **3. Fassen Sie die Netzteil-Abdeckplatte an der unverlierbaren Schraube an und ziehen Sie sie heraus.**
- 4. **Richten Sie das neue Netzteil an der Öffnung des Controllers aus, wie in** [Abbildung 13](#page-26-1) **gezeigt.**
- **5. Ziehen Sie die klappbare unverlierbare Schraube am Netzteilmodul nach unten und richten Sie die Lasche am Schlitz links an der Öffnung aus.**
- **6. Schieben Sie das Netzteilmodul in den Controller.**
- **7. Klappen Sie die klappbare unverlierbare Schraube nach oben und sichern Sie das Netzteilmodul, indem Sie die Schraube mit einem Kreuzschlitzschraubendreher festziehen. Achten Sie darauf, die Schraube nicht zu überdrehen.**

#### <span id="page-26-1"></span>**Abbildung 13** Installieren eines Netzteils

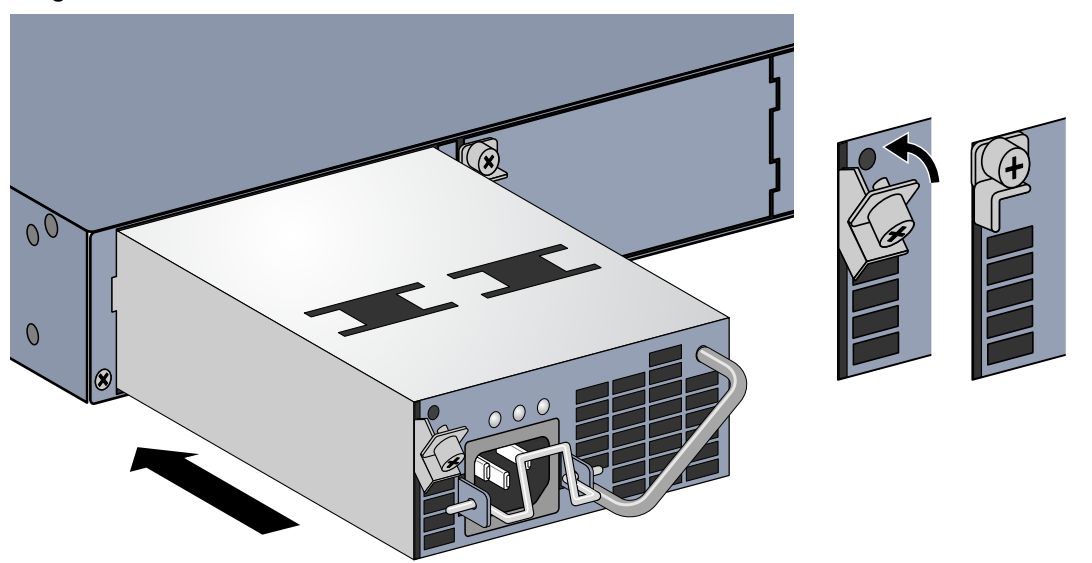

**8. Schließen Sie das Netzkabel an und sichern Sie es, in dem Sie den Haltebügel nach unten über das Netzkabel bewegen.**

#### <span id="page-26-0"></span>**Entfernen eines Netzteils**

So entfernen Sie ein Netzteil aus dem W-7200:

- **1. Heben Sie den Haltebügel vom Netzkabel an.**
- **2. Ziehen Sie das Stromkabel vom Netzteilmodul ab.**
- **3. Lösen Sie die klappbare unverlierbare Schraube an der Vorderseite des Netzteilmoduls mit einem Kreuzschlitzschraubendreher.**
- **4. Klappen Sie die klappbare unverlierbare Schraube so weit wie möglich nach unten.**
- **5. Ziehen Sie das Netzteilmodul am Griff aus dem Gehäuse.**
- 6. **Wenn Sie das Netzteilmodul nicht durch ein anderes ersetzen möchten, bringen Sie die Abdeckplatte an, die im Lieferumfang des W-7200 enthalten ist. Gehen Sie dazu wie unter** ["Installieren eines Netzteils" auf](#page-25-1)  [Seite 26](#page-25-1) **beschrieben vor.**

*7200\_07*

# <span id="page-27-0"></span>**Installieren eines SFP-Moduls**

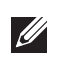

**HINWEIS:** Beachten Sie beim Installieren oder Entfernen von SFP-Modulen relevante Sicherheitsmaßnahmen für die elektrostatische Entladung.

**So installieren Sie ein SFP-Modul im W-7200:**

1. **Schieben Sie das SFP-Modul mit der Oberseite nach oben in eine 1000Base-X-Schnittstelle, bis die Verbindung durch ein hörbares Klicken angezeigt wird. Weitere Informationen finden Sie unter** [Abbildung 14](#page-27-2)**.**

<span id="page-27-2"></span>**Abbildung 14** Installieren eines SFP-Moduls

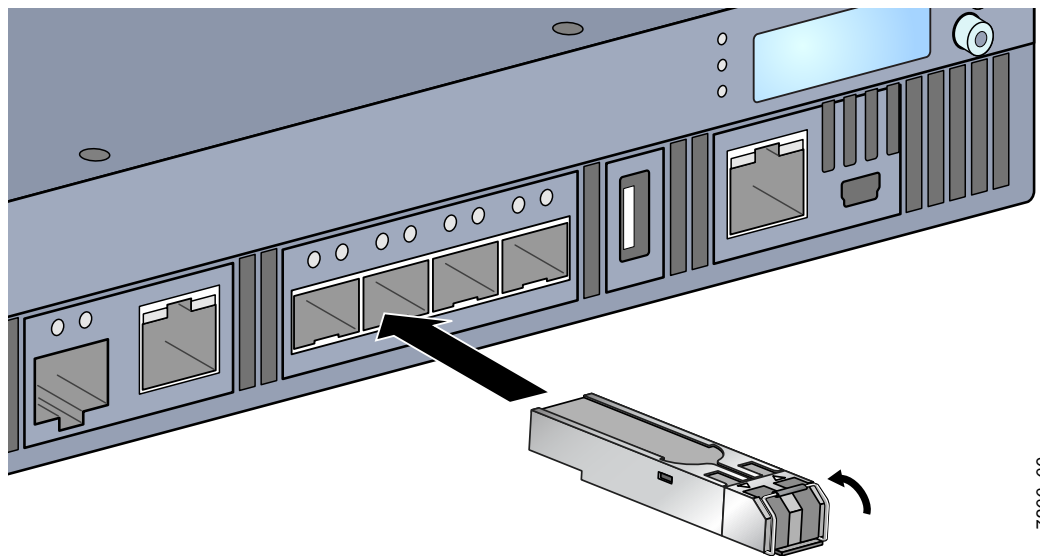

*7200\_09*

## <span id="page-27-1"></span>**Entfernen eines SFP-Moduls**

So entfernen Sie ein SFP-Modul:

- **1. Lösen Sie die Verriegelung des SFP-Moduls.**
- **2. Ziehen Sie das Modul aus der Schnittstelle heraus.**

## <span id="page-28-0"></span>**Anschließen eines faseroptischen LC-Kabels**

So schließen Sie ein faseroptisches LC-Kabel an ein SFP-SX- oder SFP-LX-Modul an:

- **1. Reinigen Sie den Stecker des faseroptischen Kabels, bevor Sie das Kabel in das SFP-Modul einstecken.**
- **2. Stecken Sie das faseroptische Kabel in das SFP-Modul. Achten Sie darauf, dass die Verriegelung des Kabels zur Oberseite des SFP-Moduls zeigt.**
- **3. Schieben Sie das Kabel in das Modul, bis die Verbindung durch ein hörbares Klicken angezeigt wird.**

So entfernen Sie ein faseroptisches LC-Kabel aus einem SFP-SX- oder SFP-LX-Modul:

**1. Drücken Sie auf den Transceiver-Griff, um die Verriegelung am Kabel zu lösen, und ziehen Sie das Kabel gleichzeitig aus der Schnittstelle.**

**Abbildung 15** Anschließen eines faseroptischen LC-Kabels

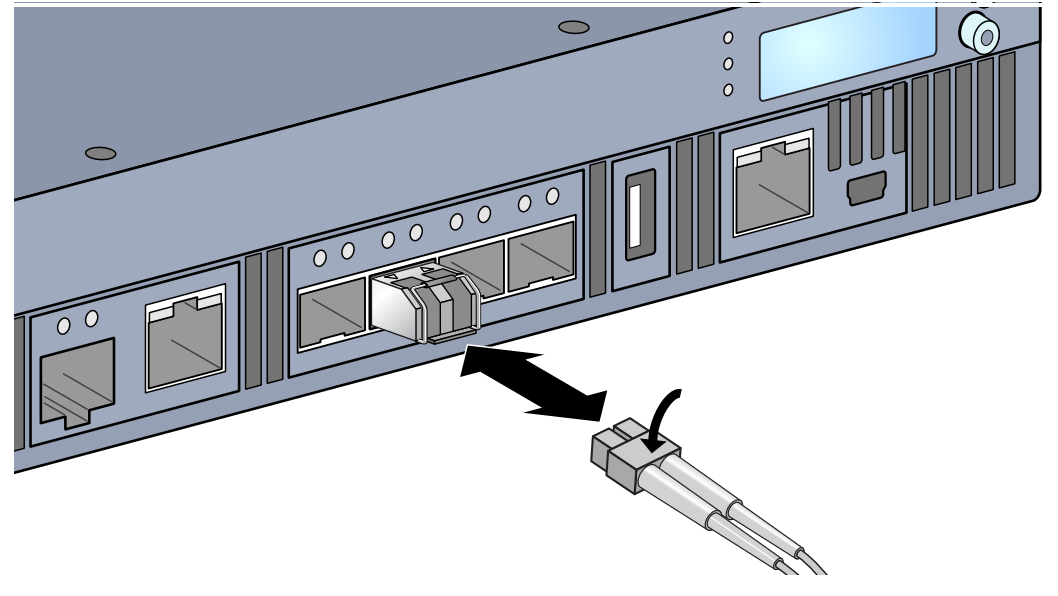

*Corvina\_16*

Corvina\_16

# <span id="page-30-0"></span>**Kapitel 3**

# <span id="page-30-8"></span><span id="page-30-1"></span>**Spezifikationen, Sicherheit und Konformität**

# <span id="page-30-2"></span>**W-7200 Spezifikationen**

#### <span id="page-30-3"></span>**Abmessungen und Gewicht**

- Geräteabmessungen ohne Montageklammern  $(HxBxT)$ 
	- $\blacksquare$  Alle Modelle: 4,4 x 44,5 x 44,5 cm
- Gerätegewicht (mit einem installierten Netzteil)
	- Alle Modelle: 7,45 kg

## <span id="page-30-4"></span>**Netzteilspezifikationen**

- $\bullet$  Netzteil mit 350 W
	- Wechselstrom-Eingangsspannung: 100 V bis 240 V Wechselstrom
	- AC Eingangsstrom: 5-2,5 A
	- Wechselstrom-Eingangsfrequenz: 50-60 Hz
	- Gewicht:  $1,3$  kg

#### <span id="page-30-5"></span>**Betriebsspezifikationen**

- Temperatur bei Betrieb: 0°C bis 40°C
- Luftfeuchtigkeit bei Betrieb: 5% bis 95% (relative Luftfeuchtigkeit), nicht kondensierend

#### <span id="page-30-6"></span>**Lagerungsspezifikationen**

- Temperatur bei Lagerung: 0°C bis 50°C
- Luftfeuchtigkeit bei Lagerung: 5% 95% (relative Luftfeuchtigkeit), nicht kondensierend

# <span id="page-30-7"></span>**Sicherheits- und Zulassungsbestimmungen**

**Dell Inc. stellt ein mehrsprachiges Dokument bereit, das landesspezifische Einschränkungen sowie zusätzliche Sicherheits- und Zulassungsbestimmungen für alle Produkte von Dell enthält. Dieses Dokument können Sie unter der folgenden Adresse anzeigen oder herunterladen:** support.dell.com/manuals.

八

**VORSICHT: Dell Controller müssen von einem speziell geschulten Techniker installiert werden. Die mit der Installation beauftragte Person ist dafür verantwortlich, für die Erdung und die Einhaltung der geltenden örtlichen und nationalen elektrischen Vorschriften zu sorgen.**

## <span id="page-31-0"></span>**Zulassungsmodelle**

Dieses Dokument gilt für die folgenden Modelle:

**Tabelle 17** *Zulassungsmodellnummern*

| <b>Teilenummer</b> | Zulassungsmodellnummer |
|--------------------|------------------------|
| W-7210             |                        |
| W-7210-IL          | ARCN0100               |
| W-7210-US          |                        |
| W-7220             |                        |
| W-7220-IL          | <b>ARCN0101</b>        |
| W-7220-US          |                        |
| W-7240             |                        |
| W-7240-IL          | <b>ARCN0102</b>        |
| W-7240-US          |                        |

# <span id="page-31-1"></span>**FCC**

Dieses Gerät erfüllt die Bedingungen von Abschnitt 15 der FCC-Bestimmungen. Der Betrieb unterliegt den folgenden Bedingungen: (1) Dieses Gerät darf keine schädlichen Störungen verursachen, und (2) dieses Gerät muss jegliche Störungen akzeptieren, einschließlich Störungen, die zum unerwünschten Betrieb führen.

## <span id="page-31-2"></span>**Industry Canada**

Dieses digitale Gerät der Klasse A entspricht den Bestimmungen der kanadischen Richtlinie ICES-003." & "Cet appareil numérique de la classe A est conforme à la norme NMB-003 du Canada.

#### <span id="page-32-0"></span>**EU-Regulierungskonformität**  $C \in \mathbb{O}$

Dieses Produkt trägt das CE-Kennzeichen in Übereinstimmung mit den Bestimmungen der EMV-Richtlinie (2004/108/EG) - CE. Aruba Networks Inc. erklärt hiermit, dass die Gerätemodelle 7210; 7220 & 7240 mit den wesentlichen Anforderungen und anderen relevanten Bestimmung der Richtlinie (2004/108/EC) konform sind. CE Die Konformitätserklärung gemäß Richtlinie 1995/5/EC kann unter folgender Adresse in der EU eingesehen werden.

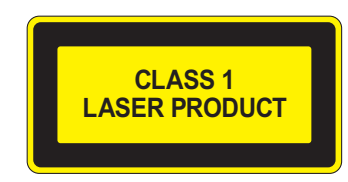

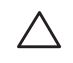

**VORSICHT: Die Verwendung von Bedienelementen, die Änderung von Einstellungen und die Durchführung von Schritten, die in diesem Handbuch nicht angegeben sind, kann zur Freisetzung gefährlicher Strahlung führen.**

Dieses Produkt entspricht 21 CFR Kapitel 1, Unterkapitel J, Teil 1040.10, und IEC 60825-1: 1993, A1: 1997, A2: 2001, IEC 60825-2: 2000.

Zur fortgesetzten Konformität mit den oben genannten Laser-Sicherheitsstandards sollten im Produkt nur zugelassene Module der Klasse 1 von unseren anerkannten Anbietern installiert werden.

## <span id="page-32-1"></span>**Informationen zur Batterie**

**VORSICHT: Il y a danger d'explosion s'il y a remplacement incorrect de la batterie. Remplacer uniquement avec une batterie due même type ou d'un équivalent recommandé par le constructeur. Mettre au rebut les batteries usagées conformément aux unstruction du fabricant.**

**VORSICHT: Die zum Lieferumfang dieses Produkts gehörende Batterie kann Perchlorat enthalten. In Kalifornien und anderen Bundesstaaten können besondere Vorschriften für den Umgang damit gelten. Weitere Informationen finden Sie unter www.dtsc.ca.gov/hazardouswaste/perchlorate.**

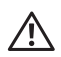

**WARNUNG: Es besteht Explosionsgefahr, wenn die Batterie durch eine ungeeignete Batterie ersetzt wird. Entsorgen Sie verbrauchte Batterien gemäß der geltenden Bestimmungen.**

# <span id="page-33-0"></span>**Ordnungsgemäße Entsorgung von Dell-Geräten**

## <span id="page-33-1"></span>**Verwertung von Elektro- und Elektronikaltgeräten**

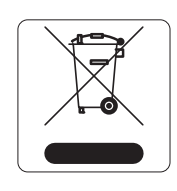

Dell-Produkte müssen am Ende ihrer Standzeit in den Mitgliedsstaaten der EU, Norwegen und der Schweiz separat gesammelt und verwertet werden und sind daher durch das links abgebildete Symbol (durchgestrichene Mülltonne) gekennzeichnet. Bei der Verwertung dieser Produkte am Ende der Standzeit müssen in diesen Ländern die geltenden nationalen Gesetze unter Einbeziehung der Richtlinie 2002/96EC für die Verwertung von Elektro- und Elektronikaltgeräten (WEEE) eingehalten werden.

## <span id="page-33-2"></span>**RoHS-Richtlinie der Europäischen Union**

Dell-Produkte erfüllen die RoHS-Richtlinie 2002/95/EC (Restriction of Hazardous Substances, Beschränkung gefährlicher Substanzen). Die RoHS-Richtlinie der EU schränkt die Verwendung gefährlicher Substanzen bei der Herstellung von elektrischen

und elektronischen Produkten ein. Insbesondere Blei (einschließlich Lötzinn in elektronischen Leiterplatten), Cadmium, Quecksilber, sechswertiges Chrom und Brom gehören laut RoHS-Richtlinie zu den einzuschränkenden Werkstoffen. Für einige Dell-Produkte gelten die Ausnahmen, die in Anhang 7 der RoHS-Richtlinie aufgeführt sind (Lötzinn in elektronischen Leiterplatten). Produkte und Verpackung sind mit dem RoHS-Kennzeichen (links abgebildet) gekennzeichnet, um die Konformität mit dieser Richtlinie anzuzeigen.

# <span id="page-33-3"></span>**RoHS-Richtlinie in China**

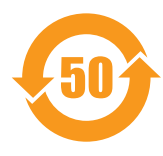

Dell-Produkte erfüllen die Anforderungen der chinesischen Umweltschutzvereinbarungen und tragen das links abgebildete "EFUP 50"-Kennzeichen.

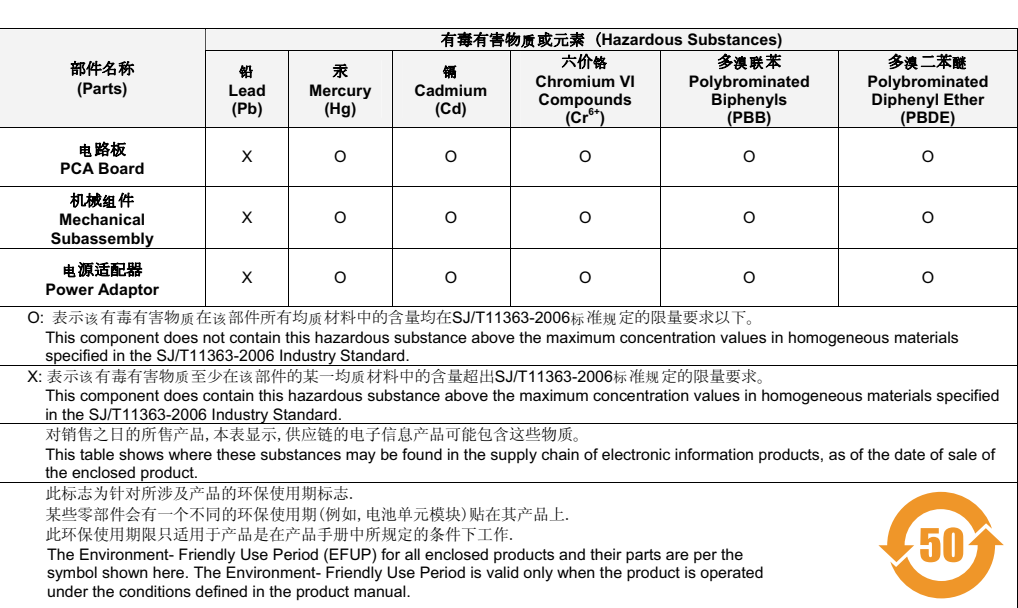

有毒有害物质声明 Hazardous Materials Declaration